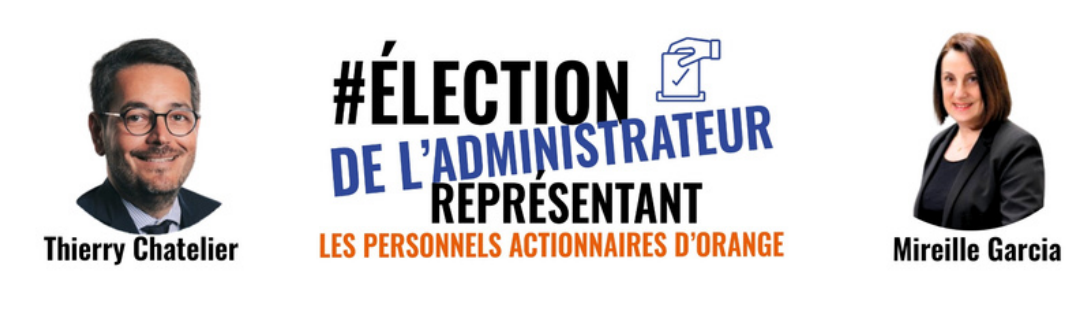

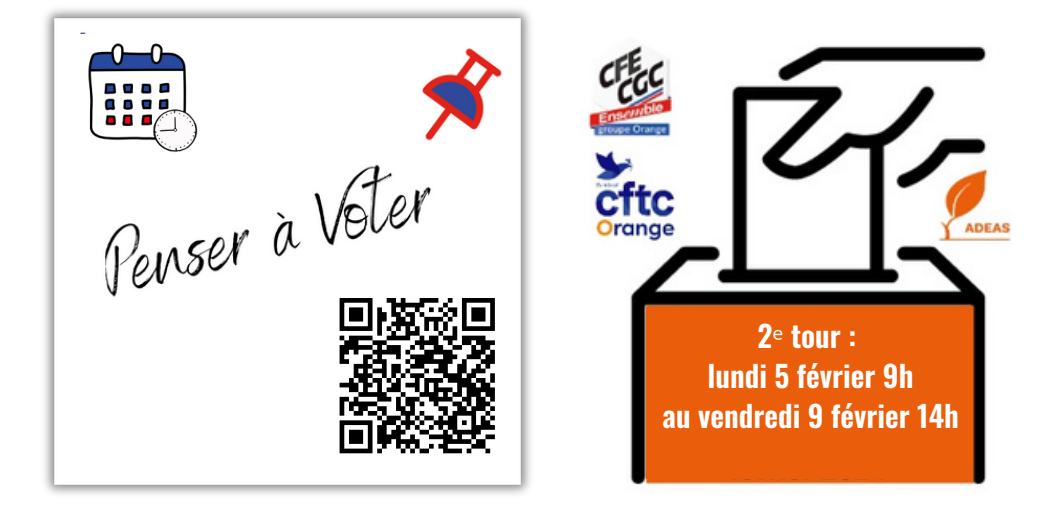

### **Personnels actionnaires, faites le choix de l'action !**

Le futur de vos intérêts, de votre entreprise, de votre industrie est entre vos mains. Ne laissez pas le hasard choisir votre représentant au Conseil d'administration d'Orange.

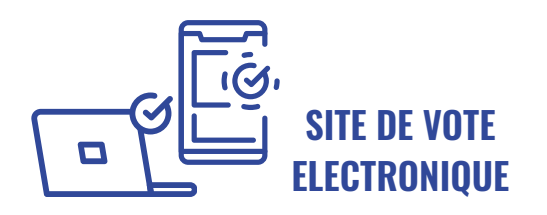

**accessible sur PC, smartphone et tablette**

Votre identifiant de vote vous est adressé par Voxaly le jour de l'ouverture du vote, sur l'adresse mail que vous avez renseignée auprès d'Amundi et/ou Uptevia.

### **[https://orange-actionnariatsalarie.vote.voxaly.com](https://orange-actionnariatsalarie.vote.voxaly.com/pages/identification)**

## **TOUT POUR VOTER AU DOS DE CE FLYER**

# **TOUT POUR VOTER**

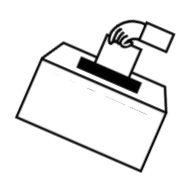

### **Sur le site de vote Voxaly**

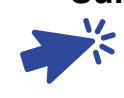

### **[https://orange-actionnariatsalarie.vote.voxaly.com](https://orange-actionnariatsalarie.vote.voxaly.com/)**

Pour voter sur mobile

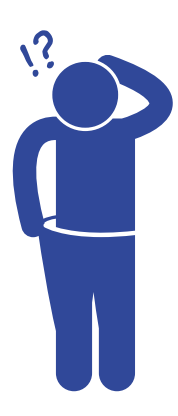

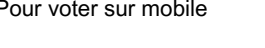

- 
- Saisir votre identifiant de vote reçu par mail + le code de sécurité 1. (Captcha) qui s'affiche sur la page.
- 2. Saisir un numéro de téléphone mobile (celui de votre choix) sur lequel vous sera adressé par SMS un mot de passe à usage unique, valable pendant 10 minutes.
- Saisir ce mot de passe pour accéder à la page de choix des 3. candidats
- Faire votre choix puis valider votre vote avec les 4 derniers 4. caractères de votre CUID (identifiant utilisé pour vous connecter sur votre poste de travail, que vous pouvez demander à Diingo via la requête "je souhaite connaître mon CUID" ).
- Vérifier que votre vote est bien pris en compte et télécharger 5. votre accusé de réception.

**À noter** : Chaque action ou part = une voix.

**Ne pas oublier de formuler votre vote pour toutes les actions détenues :**

- dans le PEG Orange Actions,
- au nominatif chez Uptevia (actions issues des ORP France Télécom de 1997 et 1998, ou des Attributions d'Actions Gratuites Next Reward et Orange Vision 2020),
- éventuellement dans le PEGI Orange International si vous avez des actions au titre d'une mission d'expatrié.

**IDENTIFIANT ÉGARÉ**

Sur la page d'accueil du site de vote,

cliquer sur le lien « Identifiant oublié ? », puis :

- Saisir vos nom et prénom + les 4 derniers caractères de votre 1. CUID + le code de sécurité qui s'affiche sur la page.
- 2. Vous recevrez un nouvel identifiant par mail, sur votre adresse professionnelle.

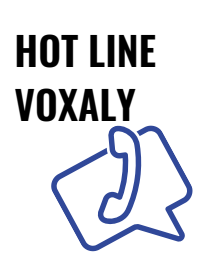

Si vous rencontrez des difficultés pour accéder au site de vote, ou pour demander vos identifiants de vote (mêmes éléments de vérification que pour une demande en ligne) :

**+ 33 (0)1 44 30 05 59 de 9h00 à 17h00 (heure de Paris) chaque jour de scrutin.**